# **oemof-flexmex documentation**

**Jann Launer**

**Jan 04, 2023**

# **GETTING STARTED**

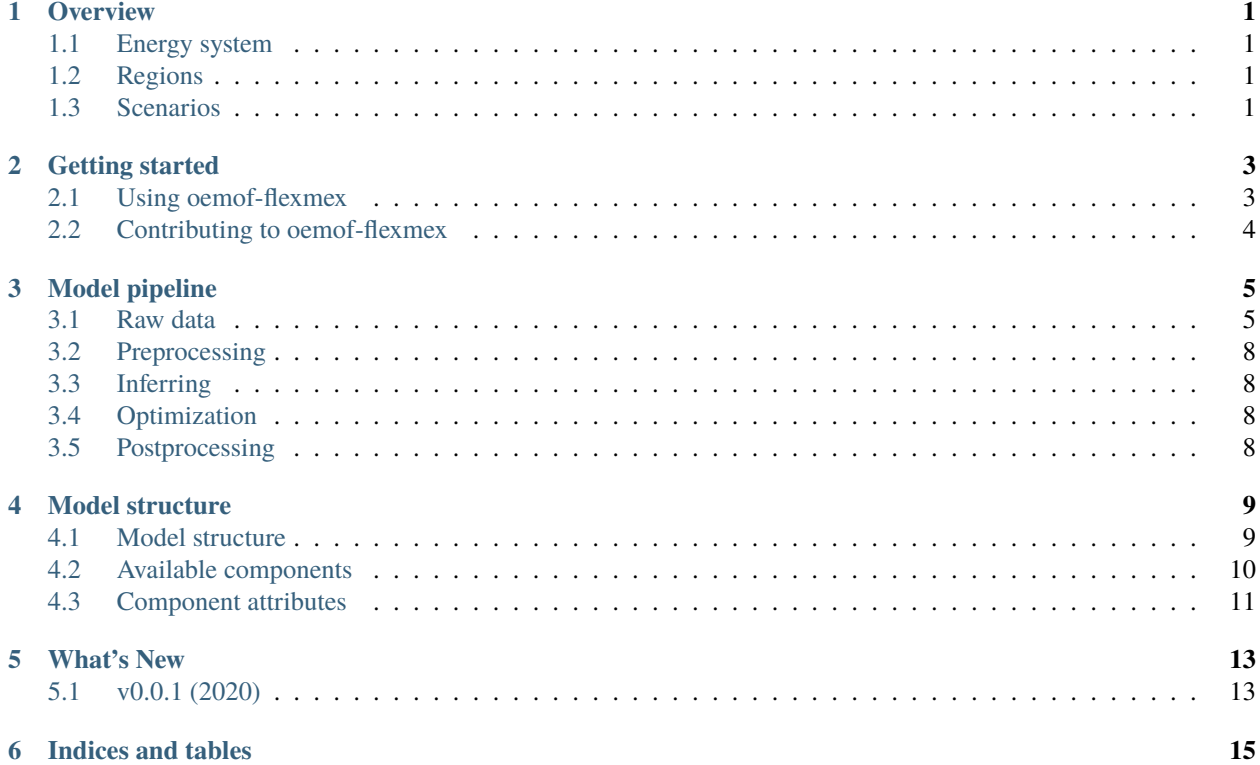

# **OVERVIEW**

<span id="page-4-0"></span>oemof-flexmex is a sector-integrated multi-node energy system model featuring a lot of flexibility options. Its region, interconnections and components can be adapted flexibly.

oemof-flexmex builds upon the open energy modeling framework [oemof,](https://oemof.org) which is an open source, modular toolbox for building energy system models. It hosts different libraries for different purposes. This model, oemof-flexmex, uses [oemof.solph](https://oemof-solph.readthedocs.io) for linear optimisation and [oemof.tabular](https://oemof-tabular.readthedocs.io) for the handling of input data.

The model has been developed in the context of the model comparison project [FlexMex.](https://reiner-lemoine-institut.de/en/flexmex/) The project is now completed and the model is no longer maintained.

# <span id="page-4-1"></span>**1.1 Energy system**

In oemof-flexmex an energy system can be composed of

- demands and supplies
- a variety of energy transformers and storages (such as power plants, batteries, renewable energy plants)
- transmission lines, pipelines

Just as its core, [oemof-solph,](https://oemof-solph.readthedocs.io/) oemof-flexmex is flexible in modelling different energy carriers, such as electricity, heat, gas or hydrogen. It also allows for defining your own components with the help of [oemof.tabular.facades.](https://oemof-tabular.readthedocs.io/en/latest/tutorials/facade-usage.html)

# <span id="page-4-2"></span>**1.2 Regions**

Each energy system is separated into regions. Regions can be independent from each other (resulting in a number of isolated energy systems) or linked by transmission lines or pipelines (resulting in a network of energy systems). Timeseries for demand and supply can be applied to each region seperately.

# <span id="page-4-3"></span>**1.3 Scenarios**

In oemof-flexmex, each scenario defines its own energy system which can include different energy carriers (or sectors), primary energy sources, conversion, storage, transmission and demand. All scenarios are provided with the same set of input data, which consists out of parameters (e.g. capacities) and timeseries (e.g. energy demand or hourly capacity factors for renewable energies). Thus, the scenarios help to model different flexibility options within a given energy system.

**TWO**

### **GETTING STARTED**

<span id="page-6-0"></span>*Contents*

- *[Using oemof-flexmex](#page-6-1)*
- *[Contributing to oemof-flexmex](#page-7-0)*

### <span id="page-6-1"></span>**2.1 Using oemof-flexmex**

#### **2.1.1 Installing the latest (dev) version**

Clone oemof-flexmex from github:

```
git clone git@github.com:modex-flexmex/oemof-flexmex.git
```
Now you can install your local version of oemof-flexmex using pip:

```
pip install -e <path/to/oemof-flexmex/root/dir>
```
#### **2.1.2 Requirements**

1. To use *oemof-solph*, the core of oemof-flexmex, a LP/MILP solver must be installed. To use the CBC solver install the *coinor-cbc* package:

```
apt-get install coinor-cbc
```
cbc is the default solver. If you chose a different solver, you need to adapt it in oemof\_flexmex/optimization.py.

2. oemof-flexmex needs *oemof-tabular* for data preprocessing. Please install the dev version from github rather than installing from PyPi/pip.

```
git clone https://github.com/oemof/oemof-tabular.git
cd oemof-tabular/
git checkout dev
pip install -e ./
```
(for further installing issues and their solution, see [https://github.com/modex-flexmex/oemo-flex/issues/12\)](https://github.com/modex-flexmex/oemo-flex/issues/12)

### **2.1.3 Required data**

**Not** provided with the github repository:

- Raw input data, see *[Raw data](#page-8-1)*.
- Output template data, see *[Postprocessing](#page-11-3)*.

This data is planned to be published at a later point in time by the project FlexMex.

# <span id="page-7-0"></span>**2.2 Contributing to oemof-flexmex**

The project [FlexMex,](https://reiner-lemoine-institut.de/en/flexmex/) for which this model has been built, is completed and the model is no longer maintained. You are welcome to contribute to a different project within the [oemof community.](https://github.com/oemof)

### **THREE**

### **MODEL PIPELINE**

<span id="page-8-0"></span>Data processing in oemof-flexmex is divided into 4 main steps:

- preprocessing
- inferring
- optimization
- postprocessing

The workflow is managed using the workflow management tool [snakemake.](https://snakemake.github.io/) Each of the 4 steps is represented by a snakemake rule in the Snakefile, which runs the script of the same name.

The data each step is provided with is held in different forms:

- raw data
- preprocessed data
- optimization results
- postprocessed results

### <span id="page-8-1"></span>**3.1 Raw data**

The raw data holds the energy system model definition for all scenarios. It consists of a parameter database (parameters are called *scalars*) and a bunch of timeseries (*sequences* or *profiles*).

The data is expected to be CSV-formatted and is read from data/In. The format of timeseries and scalars is described below.

**Note:** Raw data for FlexMex is not part of the oemof-flexmex github repository but can be provided by the FlexMex project partners.

#### **3.1.1 Scalars**

The scalars database defines parameters for all scenarios and regions. It is held in a CSV file called Scalars.csv. The following table shows the first lines of an example Scalars.csv and its format:

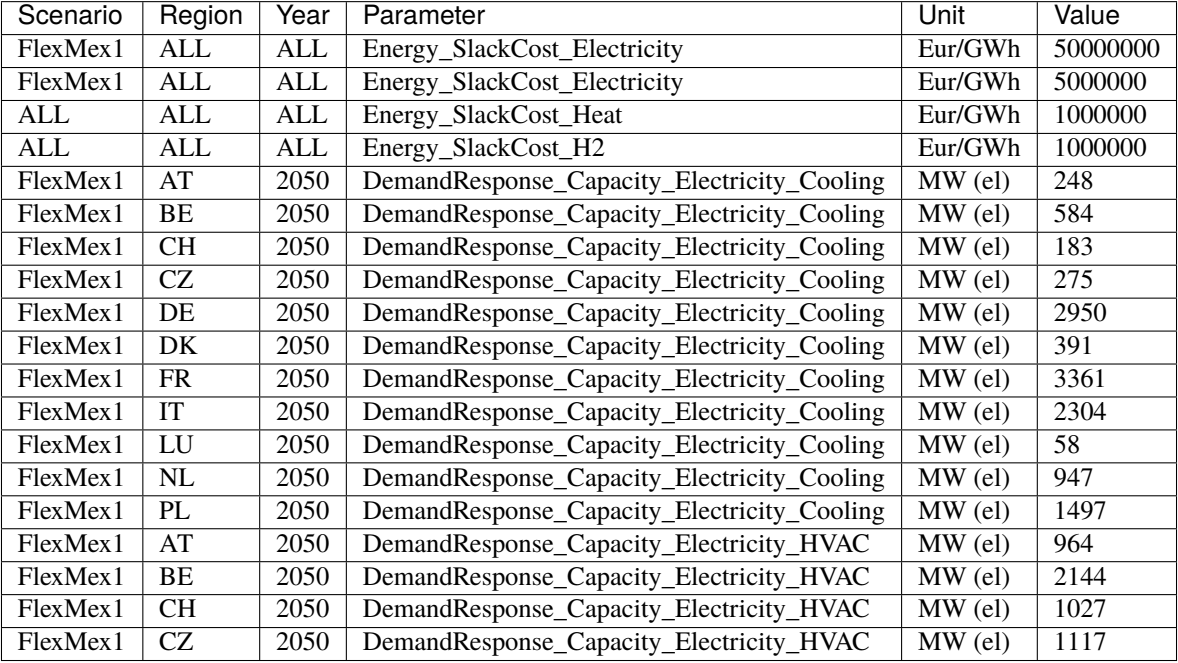

#### **Scenario:** *string*

Special identifier to address scenario or group of scenarios ('experiment')

**Note:** The keyword ALL can be used as a universal quantifier to avoid repetition.

#### **Region:** *string*

Region identifier

**Note:** The keyword ALL can be used as a universal quantifier to avoid repetition.

#### **Year:** *integer*

Year

**Warning:** Years support is not fully implemented!

#### **Parameter:** *string*

The parameter name used in the FlexMex project. This is mapped via preprocessing to the components parameters.

#### **Unit:** *string*

Unit of measurement of the given value

**Warning:** Unit support is incomplete! Especially, there is no check for unit equivalence nor any automatic unit conversion!

**Value:** *float*

Value of the parameter

### **3.1.2 Timeseries**

Timeseries in oemof-flexmex assign a value to every hour of the year  $(1, . . 8760)$ . They are held in CSV files with one time index-value pair per line and one timeseries per file.

**Warning:** The time index is ignored at the moment. It will be overwritten by a pandas datetimeindex.

The paths to the timeseries are defined in flexmex\_config/mapping-input-timeseries.yml per component. If a component has no timeseries defined here, an info line is added to the log output.

The found filenames are interpreted according to the following pattern:

```
{experiment name}_{region code}_{year}.csv
```
**Note:** Experiment name and year are ignored at the moment.

The following table shows the first lines of an exemplary time series csv file for heat demand in Austria, which is stored as data/In/Energy/FinalEnergy/Heat/FlexMex1\_AT\_2050.csv.

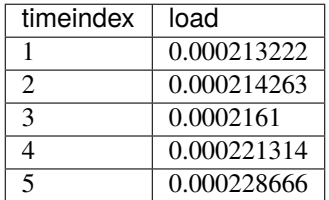

And here is the corresponding entry in mapping-input-timeseries.yml:

```
heat-demand:
    profiles:
        heat-demand:
            input-path: Energy/FinalEnergy/Heat
```
### <span id="page-11-0"></span>**3.2 Preprocessing**

Preprocessing brings the raw data into the [oemof.tabular](https://oemof-tabular.readthedocs.io/en/latest/usage.html) format. In this step, scalars belonging to a component are mapped to the components model parameters and saved within an input CSV file. Timeseries are attached in a similar way. The so formed input data is held in a datapackage format comprising a JSON schema file (meta data) and the CSV files containing the actual data.

# <span id="page-11-1"></span>**3.3 Inferring**

# <span id="page-11-2"></span>**3.4 Optimization**

Optimization is performed by oemof-solph. Specifically, with the help of oemof.tabular, an EnergySystem is created from the data package created in preprocessing.

# <span id="page-11-3"></span>**3.5 Postprocessing**

Postprocessing translates the results into an exchange-friendly format defined by the FlexMex project partners. For that, a result template defines the output parameters for each scenario. The oemof-flexmex-internal parameters are recalculated and mapped to the FlexMex parameter names.

The results template is provided by the FlexMex project partners. It consists of an output directory structure and a scaffold Scalars.csv output file (with no values). It should be placed in the path:

flexmex\_config/output\_template/

The mapping is read from the two CSV files:

flexmex\_config/mapping-output-scalars.csv flexmex\_config/mapping-output-timeseries.yml

### **FOUR**

### **MODEL STRUCTURE**

<span id="page-12-0"></span>*Contents*

- *[Model structure](#page-12-1)*
- *[Available components](#page-13-0)*
- *[Component attributes](#page-14-0)*

### <span id="page-12-1"></span>**4.1 Model structure**

The model structure defines the format of the preprocessed data which is ready to be optimized by oemof.

#### **4.1.1 Elements**

All busses are defined in oemof\_flexmex/results/scenario/01\_preprocessed/data/elements/bus.csv.

The preprocessed component data is also stored in oemof\_flexmex/results/scenario/01\_preprocessed/ data/elements

The filenames for the components are of the form

{carrier}-{tech}.csv

(e.g. electricity-demand.csv, gas-bpchp.csv).

The first columns of the component scalars file are similar in all of the files. They contain the following information:

- **region**: Region of a component. Modelled *[regions](#page-4-2)* are defined here
- **name**: Unique name ('region-carrier-tech', eg. 'LU-gas-bpchp', 'AT-electricity-airsourcehp')
- **type**: Type of oemof.tabular.facade
- **carrier**: Energy sector according to carrier (e.g. solar, wind, biomass, coal, lignite, uranium, oil, gas, methane, hydro, waste, electricity, heat).
- **tech**: Specification of the technology (e.g. pv, onshore, offshore, battery, demand, curtailment, shortage, transmission, ror, st, ocgt, ccgt, extchp, bpchp)

Following these columns, the attributes for the respective components are defined. The number and kind of attributes varies between components.

### **4.1.2 Sequences**

The input timeseries are combined into a new set of CSV files, with one file per technology. The preprocessed sequences are stored in

results/{scenario name}/01\_preprocessed/data/sequences/{technology}\_profile.csv

The filenames are of the form

```
<carrier>-<tech>_<profile>.csv
```
(e.g. wind-offshore\_profile.csv, electricity-demand\_profile.csv).

Each sequence file contains the hourly profile of all the regions, organized in rows. They are indexed by a pandas datetimeindex. The column names have the structure {region}-{technology}-profile.

### <span id="page-13-0"></span>**4.2 Available components**

These components are available in oemof-flexmex.

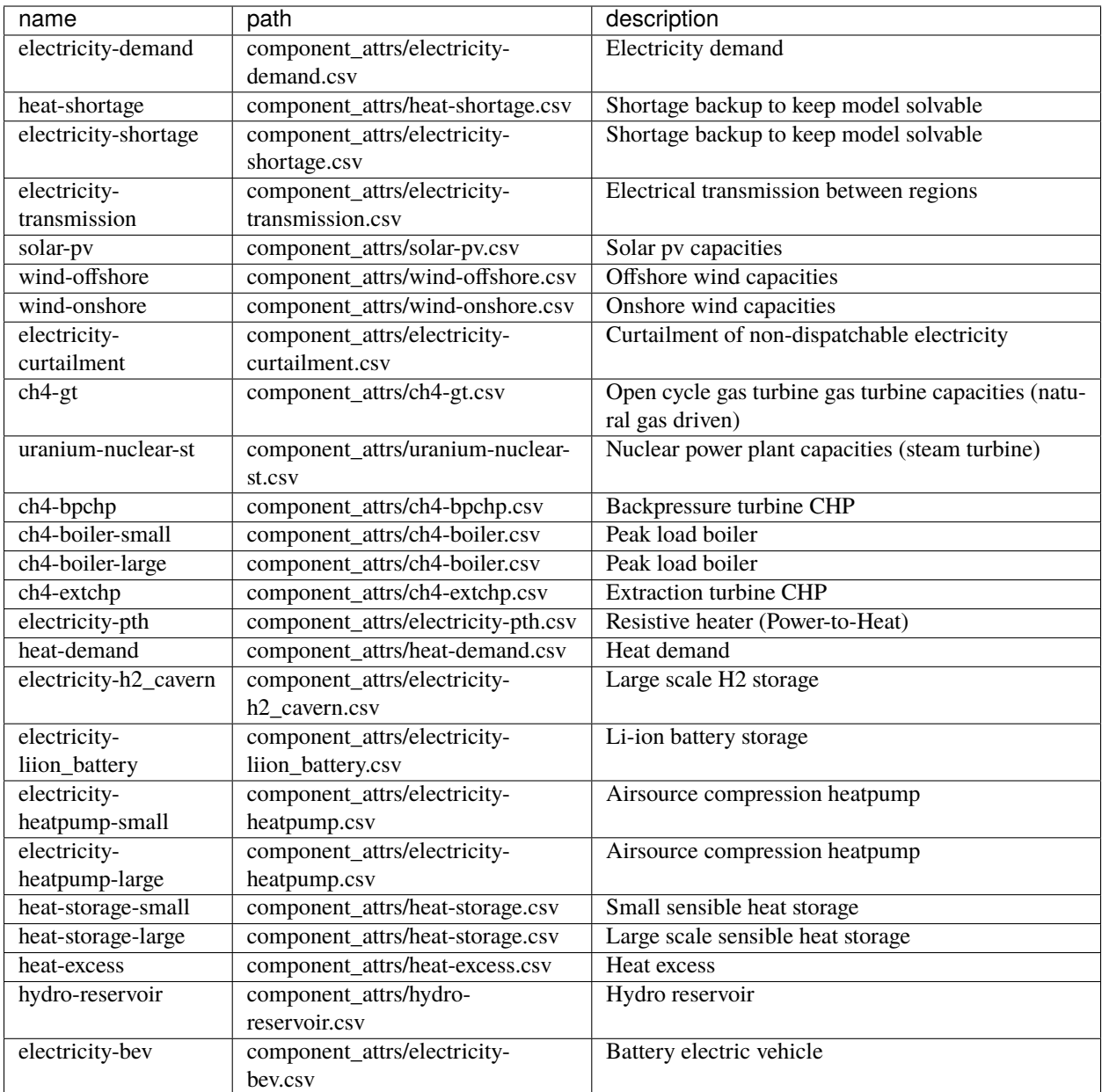

# <span id="page-14-0"></span>**4.3 Component attributes**

The component's attributes are defined in separate csv files contained in oemof-flexmex/model\_structure/ component\_attrs/

### **4.3.1 Extra parameters**

tabular supports handing over extra output\_parameters and input\_parameters to the components' classes. These have to be given as dict's in the corresponding CSV field. If you want to pass more than two parameters:

A) Enclose the dict with quotes and use double-quotes in it (*less readable*).

*OR*

B) Make the CSV file semicolon-separated and separate the output\_parameters and/or input\_parameters with commas (*better readable*).

More over, all component read\_csv() function calls in preprocessing.csv must be adapted to the new separator (sep=';').

See <https://github.com/modex-flexmex/oemo-flex/issues/57> for details.

### **FIVE**

### **WHAT'S NEW**

<span id="page-16-0"></span>These are new features and improvements of note in each release

*Releases*

• *[v0.0.1 \(2020\)](#page-16-1)*

# <span id="page-16-1"></span>**5.1 v0.0.1 (2020)**

First release.

**SIX**

# **INDICES AND TABLES**

- <span id="page-18-0"></span>• genindex
- modindex
- search